## **STEPS TO LOGGING IN TO THE NIAS PORTAL, PAYMENT AND PRINTING OF MCPE CERTIFICATE**

The MCPE is a mandatory exercise that is presently attended virtually by professional members, the attendance of MCPE lectures is a prerequisite for obtaining the APL certificate.

## **STEPS TO MAKE PAYMENT AND PRINTING OUT OF MCPE CERTIFICATE**

LOG IN TO THE INSTITUTE WEBSITE[: WWW.NIAS.GOV.NG](http://www.nias.gov.ng/)

ON THE MENU TAB CLICK ON NIAS PORTAL

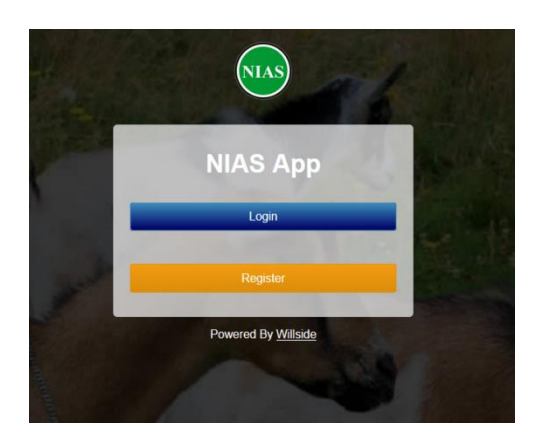

CLICK ON LOGIN

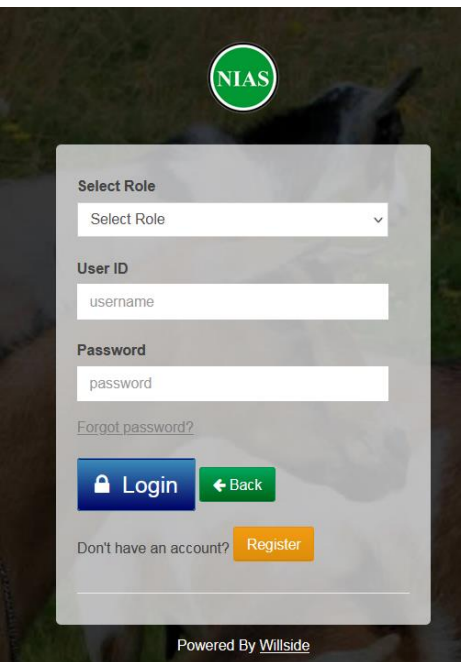

LOGIN WITH DETAILS PROVIDED e.g **USERID RAS/ your number**, PASSWORD: **password** (note: this login details can be change after logging in to the portal)

SELECT MEMBER FOR "SELECT ROLE", INSERT THE USER ID AND PASSWORD

**Printing of the current year MCPE will be enabled for members that registered, pay and attended MCPE lectures**

## **PRINTING OF MCPE CERTIFICATE**

BELOW IS THE DISPLAY OF MCPE CERTIFICATE TO BE PRINTED

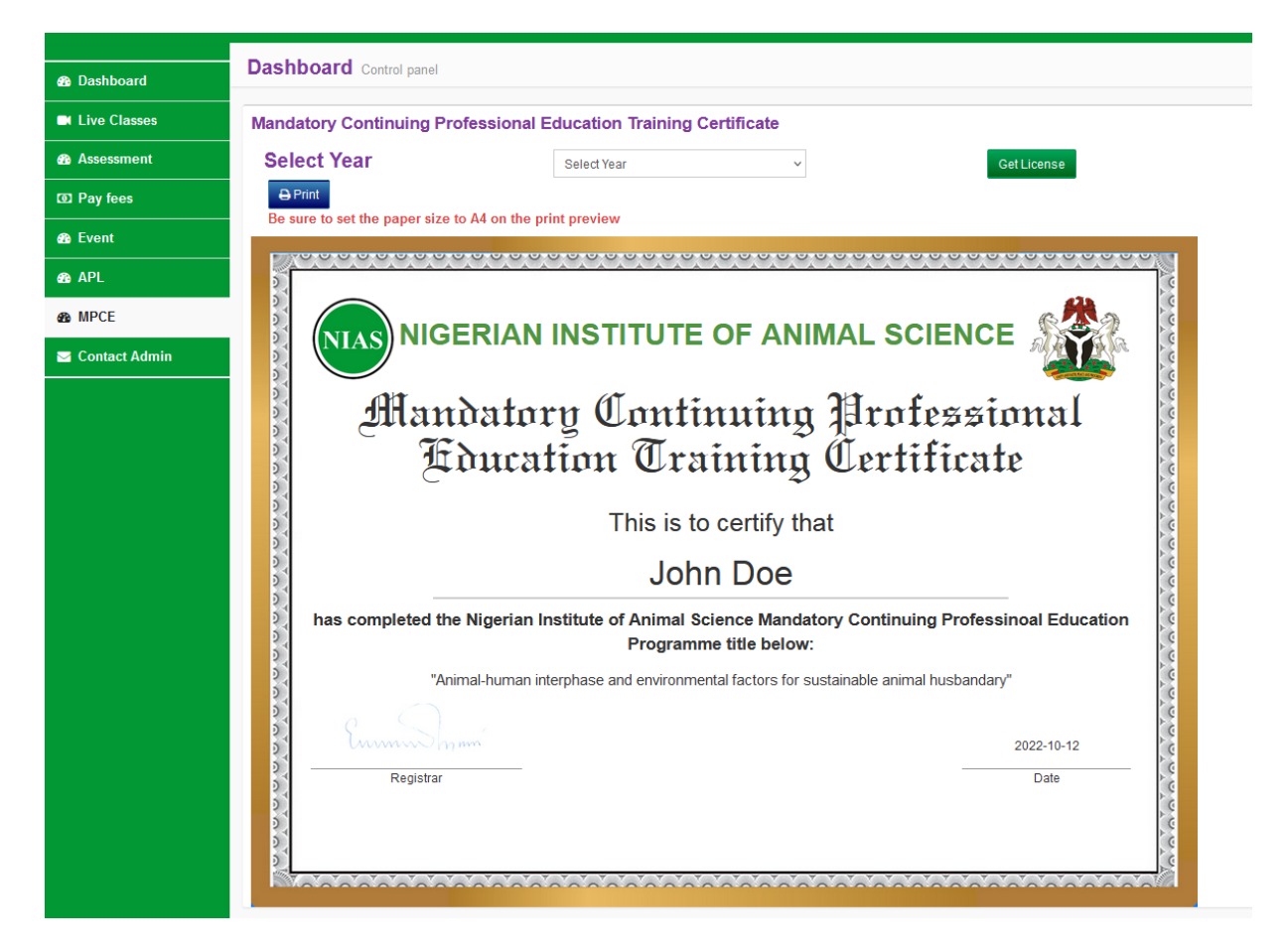